# Free-surface flow simulation: implementation and running cases with  $OpenFORM@$

#### Dr. Edin Berberović

Polytechnic faculty, University of Zenica

eberberovic@ptf.unze.ba

CEEPUS III Network Building Knowledge and Experience Exchange in CFD

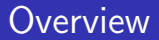

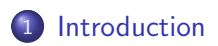

#### 2 [Isothermal flow solver](#page-3-0) interFoam

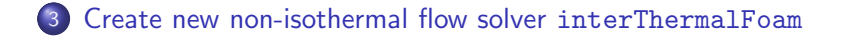

#### foam-extend release<sup>1</sup> The Extend Project of OpenFOAM®<sup>2</sup>

- A short introduction to the existing solver interFoam
- Set-up and run a case of an isothermal drop impact with the interFoam solver
- Extension of the existing code to account for the energy transport
	- $\bullet$  edit/extend the existing the transportModel library
	- create a new interThermalFoam solver to enable the solution of the energy equation
	- set-up and run a case of a non-isothermal drop impact with the new solver interThermalFoam

<sup>1</sup> [\[foam-extend, 2016\]](#page-27-0)

<span id="page-2-0"></span><sup>2</sup> [\[OpenFOAM, 2016\]](#page-27-1)

## Solver interFoam

- Include all the necessary files from the library
- **Create the Time and fvMesh objects**
- Read/create the fields  $p_d$ ,  $\alpha$ ,  $\boldsymbol{\mathsf{U}}$ ,  $\rho$ ,  $\rho \boldsymbol{\mathsf{U}}_f \cdot \boldsymbol{\mathsf{S}}_f$ , ...
- Create twoPhaseMixture and interfaceProperties objects
- Read simulation/solution controls and set the time step
- <span id="page-3-0"></span>• Time loop
	- calculate the kinematic viscosity field of the mixture  $\rightarrow$  new  $\nu$
	- solve the phase fraction equation  $\rightarrow$  new  $\alpha$
	- calculate mass fluxes, interface curvature and density  $\rightarrow$  new  $\rho \mathsf{U}_f \cdot \mathsf{S}_f$ ,  $\kappa$ , and  $\rho$
	- PISO loop
		- solve the momentum equation
		- construct and solve pressure equation  $\rightarrow$  new  $p_d$
		- update volume fluxes and velocities  $\rightarrow$  new  $U_f \cdot S_f$  and U
	- calculate the static pressure from  $p_d \rightarrow$  new p
	- calculate turbulence (if needed)

# Preparing the case dropImpact

- **•** Creating the mesh
	- blockMeshDict for 2D-axisymmetric case
- **•** Initialization
	- 0 directory for initial field values and boundary conditions
	- setFieldsDict for initialization
- Transport properties
	- transportProperties for setting thermophysical properties for both fluids
- **Q** Discretization schemes
	- fvSchemes for space and time discretization schemes
- **o** Iterative solvers
	- fvsolution for iterative solvers of algebraic equation systems
- **•** Simulation parameters
	- controlDict for solution controls and parameters

## dropImpact: axisymmetric case configuration

- Axisymmetric mesh (wedge-type slice)
- Case parameters:  $D_0$ ,  $U_0$ ,  $\theta$ ,  $\rho_l$ ,  $\nu_l$ ,  $\rho_g$ ,  $\nu_g$ ,  $\sigma$

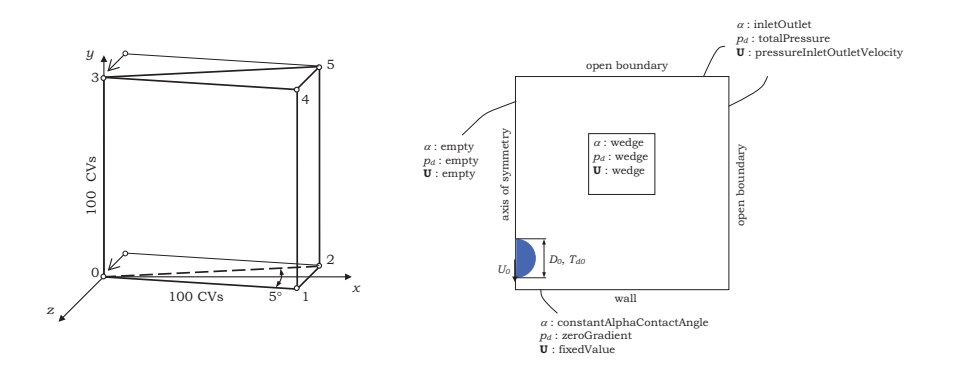

- **•** empty, suppresses the matrix coefficients
- wedge, transfers scalarFields and rotates vectorFiels

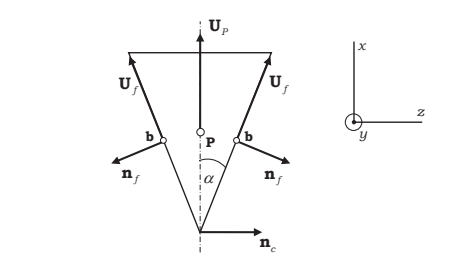

$$
\mathbf{U}_b = \begin{vmatrix} \cos \alpha & 0 & -\sin \alpha \\ 0 & 1 & 0 \\ \sin \alpha & 0 & \cos \alpha \end{vmatrix} \cdot \begin{vmatrix} U_{P_X} \\ U_{P_Y} \\ 0 \end{vmatrix} = U_{P_X} \cos \alpha \mathbf{x}_0 + U_{P_Y} \mathbf{y}_0 + U_{P_X} \sin \alpha \mathbf{z}_0
$$

totalPressure, adjusts static pressure from total pressure  $\rho_0 = \rho_d + 0.5 \rho \mathsf{U}^2$  according to the sign of the flux

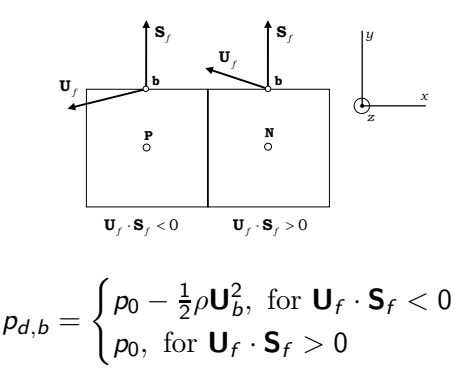

● inletOutlet, switches between fixedValue and zeroGradient depending on the sign of the flux

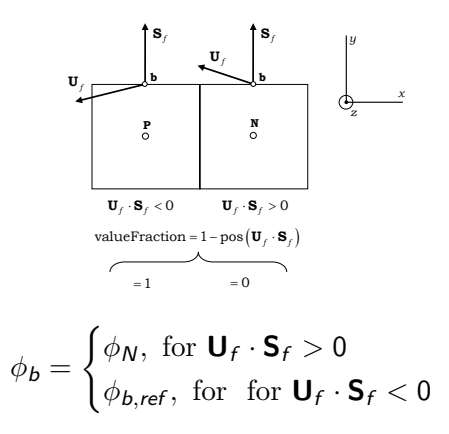

pressureInletVelocity, velocity is calculated from the flux at the boundary

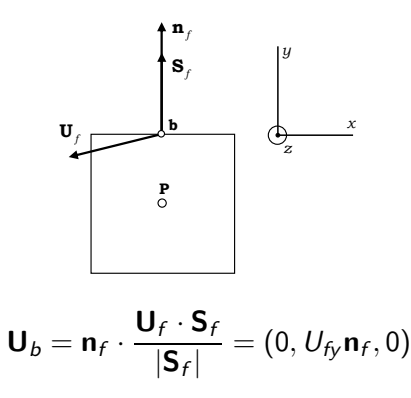

pressureInletOutletVelocity, combines inletOutlet and pressureInletVelocity

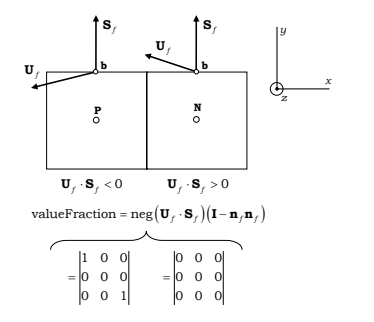

$$
\mathbf{U}_b = \begin{cases} \mathbf{U}_N, \text{ for } \mathbf{U}_f \cdot \mathbf{S}_f > 0 \\ \mathbf{U}_{Py}, \text{ for } \text{ for } \mathbf{U}_f \cdot \mathbf{S}_f < 0 \end{cases}
$$

- Boundary condition for the contact angle
	- set the value for the contact angle  $\theta$  at the wall boundaries
	- used to calculate the curvature in the cells closest to the walls
	- needed for proper calculation of the surface tension force in that cells  $\sigma \kappa \nabla \alpha = \sigma(-\nabla \cdot \mathbf{n}) \nabla \alpha$

$$
\mathbf{n}_{w} = \left(\frac{\nabla \alpha}{|\nabla \alpha|}\right)_{w} = \mathbf{n}_{n} \cos \theta + \mathbf{n}_{t} \sin \theta
$$

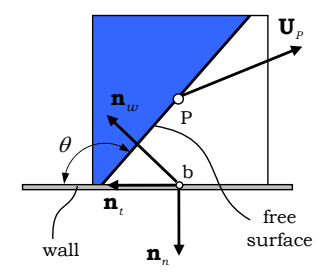

## Running the case and viewing results

#### Case parameters

$$
D_0 = 2 \text{ mm}, U_0 = 1 \text{ m/s}, \theta = 60^\circ
$$

$$
\rho_I = 1000 \text{ kg/m}^3, \nu_I = 10^{-6} \text{ m}^2/\text{s}
$$

$$
\rho_g = 1.18 \text{ kg/m}^3, \nu_g = 1.5 \cdot 10^{-5} \text{ m}^2/\text{s}
$$

$$
\sigma = 0.072 \text{ N/m}
$$

- Run the case in console from dropImpact directory
	- **e** execute from command line

run cd dropImpact blockMesh setFields interFoam

# Running and viewing results

- View the results in ParaView
	- execute the script paraFoam
	- show the free-surface: create the iso-contour of  $\alpha = 0.5$
	- visualize the fields  $\alpha$ , **U**,  $p_d$  and  $p$

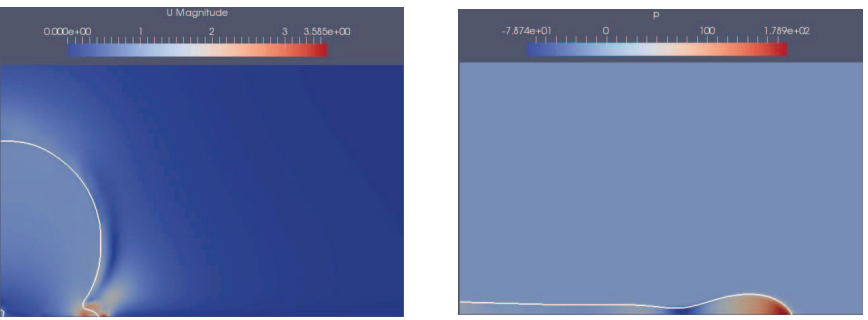

## Extending the transportModel library

Copy the solver and the original library from the source directory and rename

cd \$WM\_PROJECT\_USER\_DIR/applications/solvers cp -r \$FOAM\_APP/solvers/multiphase/interFoam . mv interFoam interThermalFoam cd interThermalFoam mdkdir -p transportThermalModels cd transportThermalModels cp -r \$FOAM\_SRC/transportModels/incompressible .

**O** Edit the file Make/files

<span id="page-14-0"></span>LIB = \$(FOAM\_USER\_LIBBIN)/libincompressibleTransportThermalModels

#### twoPhaseMixture.H file

Add data members for specific heats and conductivities

dimensionedScalar Cp1\_; dimensionedScalar Cp2\_; dimensionedScalar k1\_; dimensionedScalar k2\_;

- Add member functions to provide access (similar for all four members) const dimensionedScalar& Cp1() const { return Cp1\_; }
- Add declarations of member functions for the mixture conductivity tmp<volScalarField> k() const; tmp<surfaceScalarField> kf() const;

#### twoPhaseMixture.C file

Add entries to the initialization list in the constructor

```
Cp1_(nuModel1_->viscosityProperties().lookup("Cp")),
Cp2_(nuModel1_->viscosityProperties().lookup("Cp")),
k1_(nuModel1_->viscosityProperties().lookup("k")),
k2_(nuModel1_->viscosityProperties().lookup("k")),
```
• Add entries to the function read()

```
nuModel1_->viscosityProperties().lookup("Cp") >> Cp1_;
nuModel2_->viscosityProperties().lookup("Cp") >> Cp2_;
nuModel1_->viscosityProperties().lookup("k") >> k1_;
nuModel2_->viscosityProperties().lookup("k") >> k2_;
```
#### twoPhaseMixture.C file

- Add definitions of member functions for the conductivity
	- at cell centres and similar at cell faces

```
tmp<volScalarField> twoPhaseMixture::k() const
{
    volScalarField limitedAlpha1 = min(max(alpha1), scalar(0)), scalar(1));
    return tmp<volScalarField>
    (
        new volScalarField
        (
            "k_twoPhaseMixture",
            limitedAlpha1*k1_ + (scalar(1) - limitedAlpha1)*k2_
        )
    );
}
```

```
• Compile the new library
```
wclean wmake libso

#### Creating the new interThermalFoam solver

- **•** Rename the main file
	- cd \$WM\_PROJECT\_USER\_DIR/applications/solvers
	- cd interThermalFoam
	- mv interFoam.C interThermalFoam.C
- Edit the file Make/files

interThermalFoam.C EXE = \$(FOAM\_USER\_APPBIN)/interThermalFoam

Edit the file Make/options

```
EXE<sub>INC</sub> = \
    -ItransportThermalModels \
    -ItransportThermalModels/incompressible/lnInclude \
     ...
EXE LIBS = \setminus-L$(FOAM_USER_LIBBIN) \
    -lincompressibleTransportThermalModels \
     ...
```
## createFields.H

```
• Add the object for the temperature field
      Info<< "Reading field T\n" << endl;
      volScalarField T
       (
          IOobject
           (
               "T",
               runTime.timeName(),
               mesh,
               IOobject::MUST_READ,
               IOobject::AUTO_WRITE
           ),
          mesh
      );
```
• Add references to specific heats

```
const dimensionedScalar& Cp1 = twoPhaseProperties.Cp1();
const dimensionedScalar& Cp2 = twoPhaseProperties.Cp2();
```
## createFields.H

```
• Add the objects for mass and energy fluxes
      volScalarField rhoCp
       (
           IOobject
           (
               "rhoCp",
               runTime.timeName(),
               mesh,
               IOobject::READ_IF_PRESENT
           ),
          alpha1*rho1*Cp1 + (scalar(1) - alpha1)*rho2*Cp2);
      rhoCp.oldTime();
      surfaceScalarField rhoCpPhi
       (
          IOobject
           (
               "rhoCp*phi",
               ...
           ),
          fvc::interpolate(rhoCp)*phi
       );
```
# alphaEqn.H and alphaEqnSubCycle.H

- Calculate the energy content and fluxes
	- in alphaEqn.H

 $rhoCpPhi = phiAlpha * (rho1 * Cp1 - rho2 * Cp2) + phi *rho2 * Cp2;$ 

```
\bullet in alphaEqnSubcycle.H
surfaceScalarField rhoCpPhiSum = 0.0*rhoCpPhi;
rhoCpPhiSum += (runTime.deltaT()/totalDeltaT)*rhoCpPhi;
rhoCpPhi = rhoCpPhiSum;
```
 $rhoCp == alpha1*rho1*Cp1 + (scalar(1) - alpha1)*rho2*Cp2;$ 

## TEqn.H and interThermalFoam.C

- Add the temperature equation in a new file TEqn.H volScalarField k("k", twoPhaseProperties.k()); fvScalarMatrix TEqn ( fvm::ddt(rhoCp,T) + fvm::div(rhoCpPhi,T) - fvm::laplacian(k,T) ); TEqn.solve();
- **•** Include the new TEqn. H file in interThermalFoam. C file after the PISO loop #include "TEqn.H"
- Compile the solver wclean wmake

## Preparing the case nonisothermalDropImpact

- Creating the mesh
	- blockMeshDict for 2D-axisymmetric case
- **·** Initialization
	- create a file for the temperature field in the 0 directory
	- setFieldsDict for initialization
- Transport properties
	- Add thermal properties to the transportProperties
- **O** Discretization schemes
	- Add the discretization schemes for new terms to the fvSchemes
- **Iterative solvers** 
	- Add an entry for the solver for the temperature equation to the fvsolution
- **o** Simulation parameters
	- change the solver name in the controlDict

## nonisothermalDropImpact: axisymmetric case

• Case parameters:  $D_0$ ,  $U_0$ ,  $T_{d0}$ ,  $\theta$ ,  $\rho_l$ ,  $\nu_l$ ,  $c_{p,l}$ ,  $k_l$ ,  $\rho_g$ ,  $\nu_g$ ,  $c_{p,g}$ ,  $k_g$ ,  $\sigma$ 

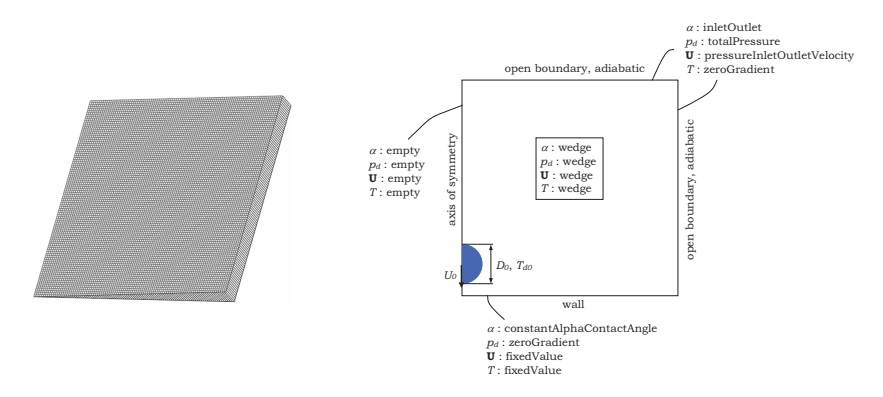

## Running the case and viewing results

#### • Case parameters

$$
D_0 = 2 \text{ mm}, U_0 = 1 \text{ m/s}, T_0 = 300 \text{ K}, \theta = 60^{\circ}
$$
\n
$$
\rho_l = 1000 \text{ kg/m}^3, \nu_l = 10^{-6} \text{ m}^2/\text{s}
$$
\n
$$
c_{p,l} = 4190 \text{ J/(kg K)}, k_l = 0.58 \text{ W/(m K)}
$$
\n
$$
\rho_g = 1.18 \text{ kg/m}^3, \nu_g = 1.5 \cdot 10^{-5} \text{ m}^2/\text{s}
$$
\n
$$
c_{p,g} = 1000 \text{ J/(kg K)}, k_g = 0.025 \text{ W/(m K)}
$$
\n
$$
\sigma = 0.072 \text{ N/m}
$$

• Run the case from nonisothermalDropImpact directory

run cd nonisothermalDropImpact blockMesh setFields interThermalFoam

## Running and viewing results

- View the results in ParaView
	- execute the script paraFoam
	- show the free-surface: create the iso-contour of  $\alpha = 0.5$
	- $\bullet$  visualize the field  $T$

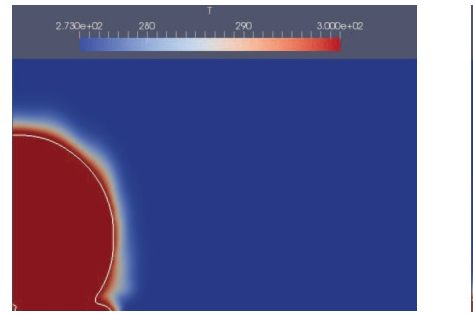

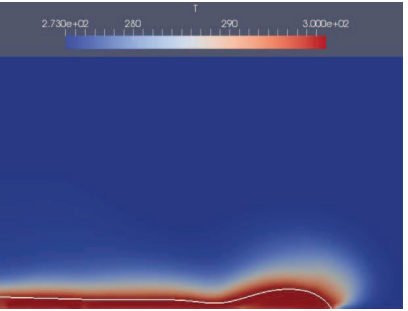

## **References**

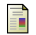

#### Extend-Project (2016)

<span id="page-27-0"></span>The OpenFOAM®-Extend Project, http://www.extend-project.de.

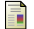

OpenCFD Ltd, ESI Group (2016)

<span id="page-27-1"></span>OpenFOAM®, the open source CFD toolbox, http://www.openfoam.com.